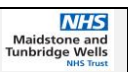

## **Instructions for Requesting ADD ON Blood Tests in Sunrise (Haematology and Chemistry Only)**

This document provides a brief explanation of the steps required to request a test be added onto a preexisting sample in Sunrise.

## **Add On Requests:**

- 1) If you need to add-on a test for either Haematology or Biochemistry, this can be requested on Sunrise.
- 2) Please search Add On and select the relevant discipline.

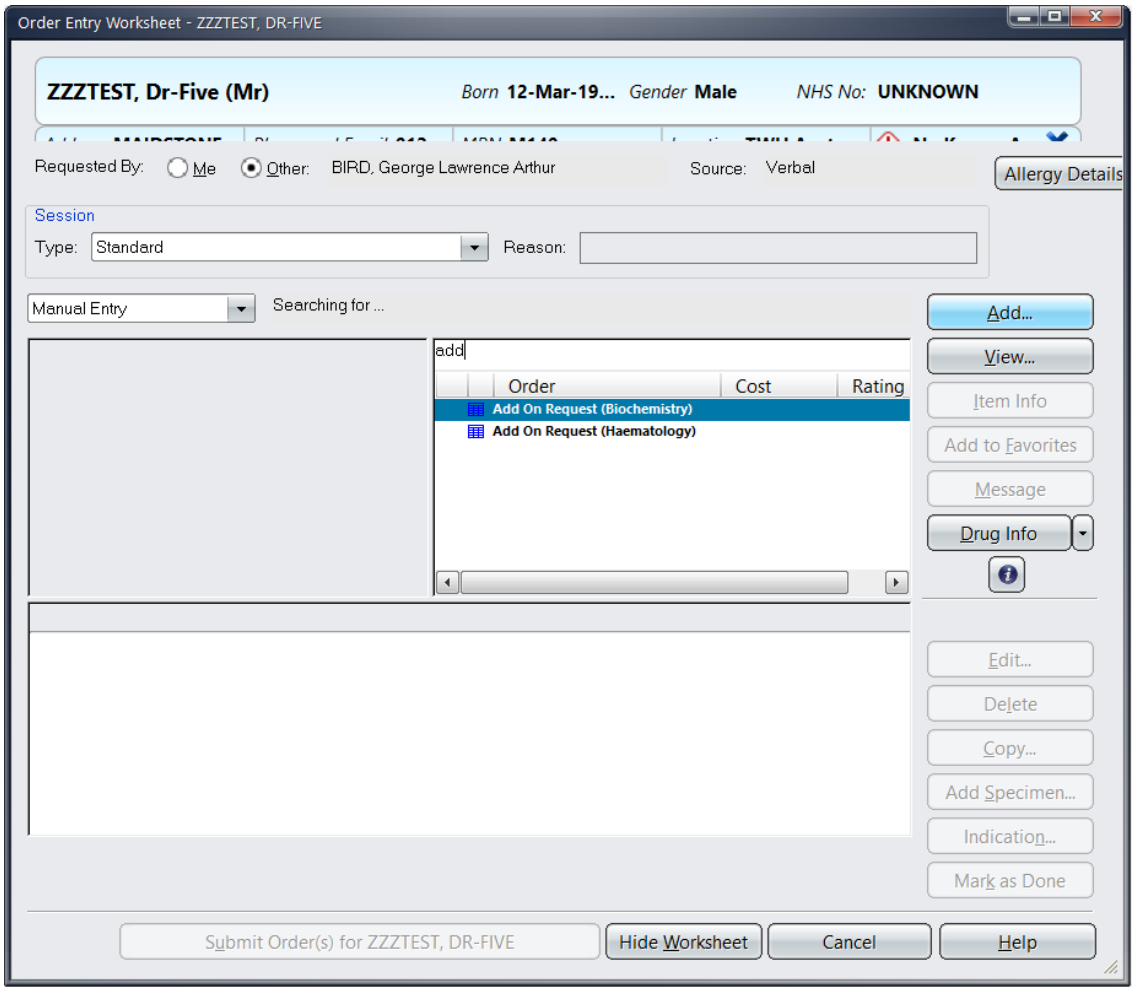

- 3) Make sure that you have already sent the sample within the past 24 hours for the patient before you request an add on test. The criteria for time sensitivity for each add-on test is clarified when you try to request an add-on.
- 4) For example, if you had ordered a Full Blood Count (required purple top bottle), you cannot add-on INR later (requires blue top bottle), as we will not have received a blue top bottle with the FBC request.

Document title: Blood Sciences Add On Instructions Page 1 of 2<br>WARNING: This document is only controlled if viewed electronically from its original location if the hard copy is validated Printed Copy No. WARNING: This document is only controlled if viewed electronically from its original location if the hard copy is validated Approved by: Haem & Chem Laboratory Managers Validated by: (signature) Validated by: (signature) Date of issue: July2021 **Master copy registered on Pathology Qpulse database**

5) Example below – Add on ESR request to a Full blood count sample already sent

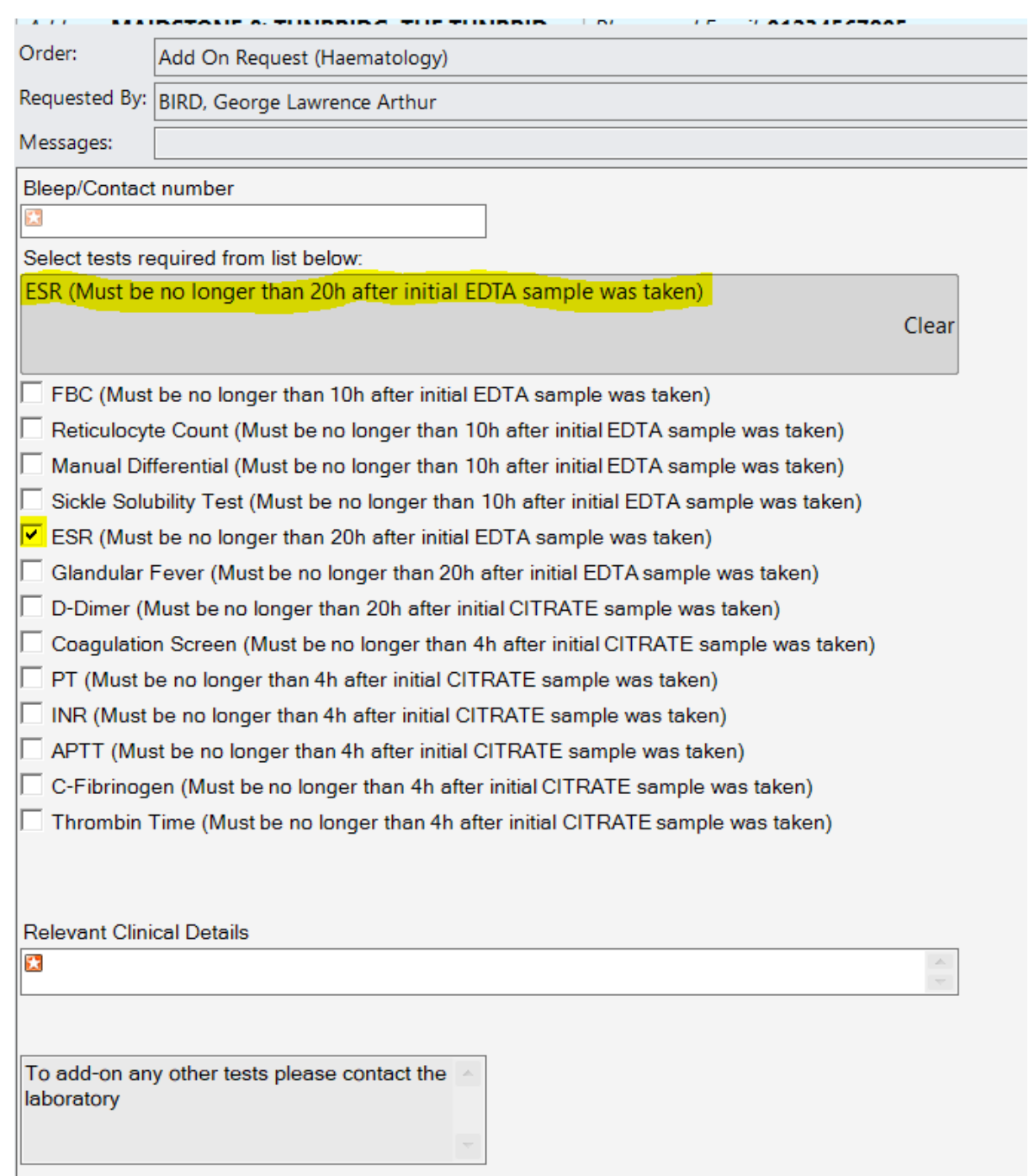

- 6) Add the Bleep/contact details and the relevant clinical details in the appropriate text box and select ok then submit the order. You do not need to add specimen.
- 7) The add on form is then printed in the relevant laboratory and the required tests will be manually added by laboratory staff. Once processed the results for the add on request will be available to view on Sunrise in the normal way.